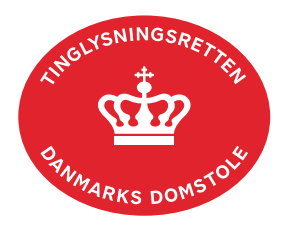

## **Fremtidsfuldmagt – vejledning til Familieretshuset**

Familieretshuset anmelder fremtidsfuldmagten til tinglysning, når fuldmagtsgiver har vedstået fuldmagten.

Familieretshuset sætter fremtidsfuldmagten i kraft – når betingelserne herfor er opfyldt – ved anvendelse af funktionen "Aktualiser fremtidsfuldmagt" på **tinglysning.dk**.

Fremtidsfuldmagter, der ikke er sat i kraft af Familieretshuset, er ikke offentligt tilgængelige og kan derfor kun ses af fuldmagtsgiver, domstolene og Familieretshuset.

En fremtidsfuldmagt, der er sat i kraft, er offentlig tilgængelig og kan ses i Personbogen.

Vejledningen er opdelt til brug for følgende opgaver:

- 1. Når en oprettet fremtidsfuldmagt skal sættes i kraft/aktualiseres.
- 2. Når en aktualiseret fremtidsfuldmagt tilbagekaldes.
- 3. Når Familieretshuset skal anmelde en fremtidsfuldmagt eller en tilbagekaldelse, som er oprettet på [tinglysning.dk](http://www.tinglysning.dk/) for personer, der er fritaget for digital post.
- 4. Når Familieretshuset skal oprette en fremtidsfuldmagt eller en tilbagekaldelse, som ikke er oprettet på [tinglysning.dk](http://www.tinglysning.dk/) for personer, der er fritaget for digital post.
- 5. Forespørgsel i Personbogen.

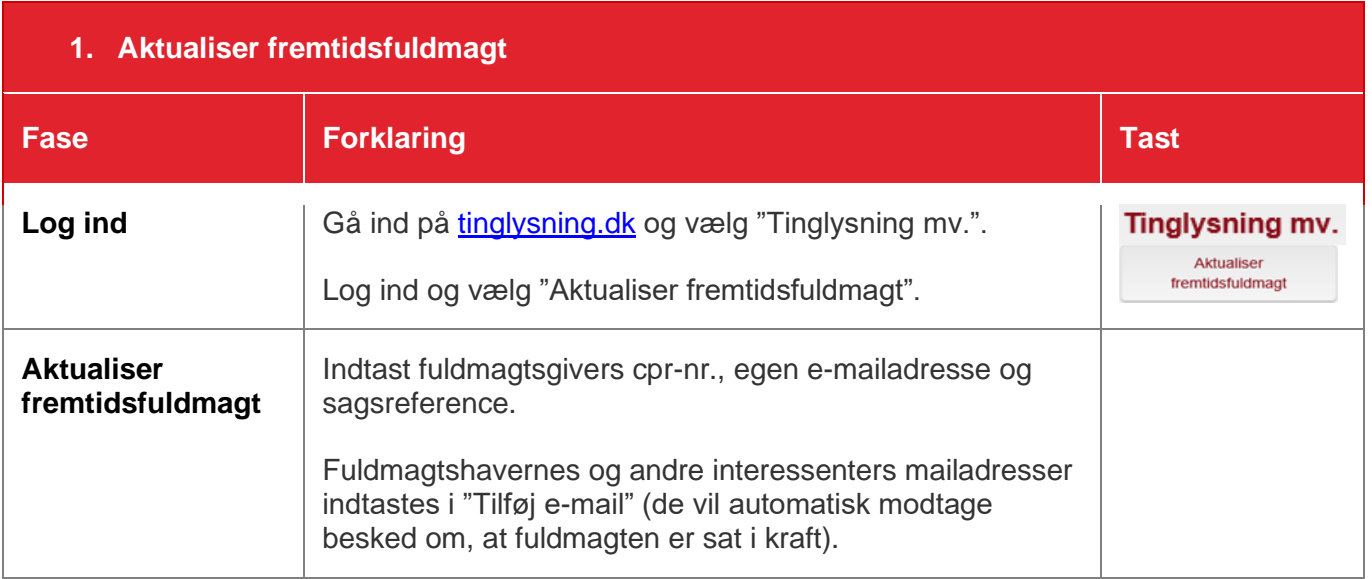

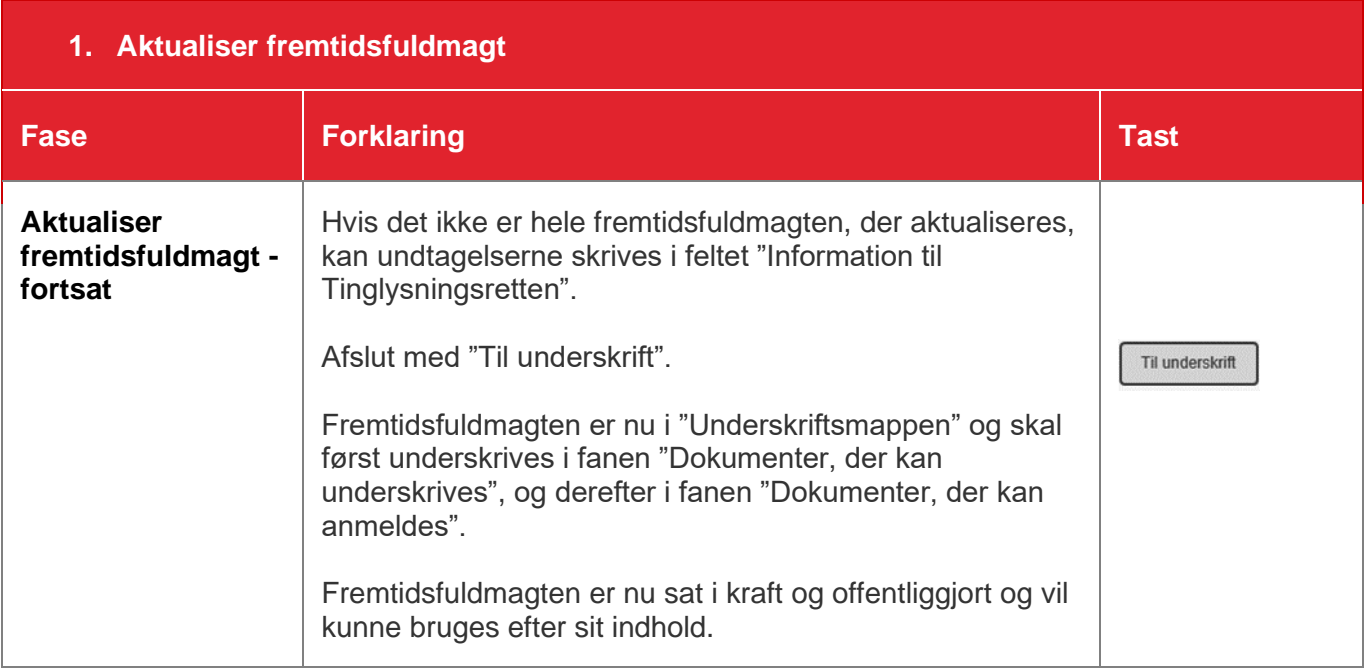

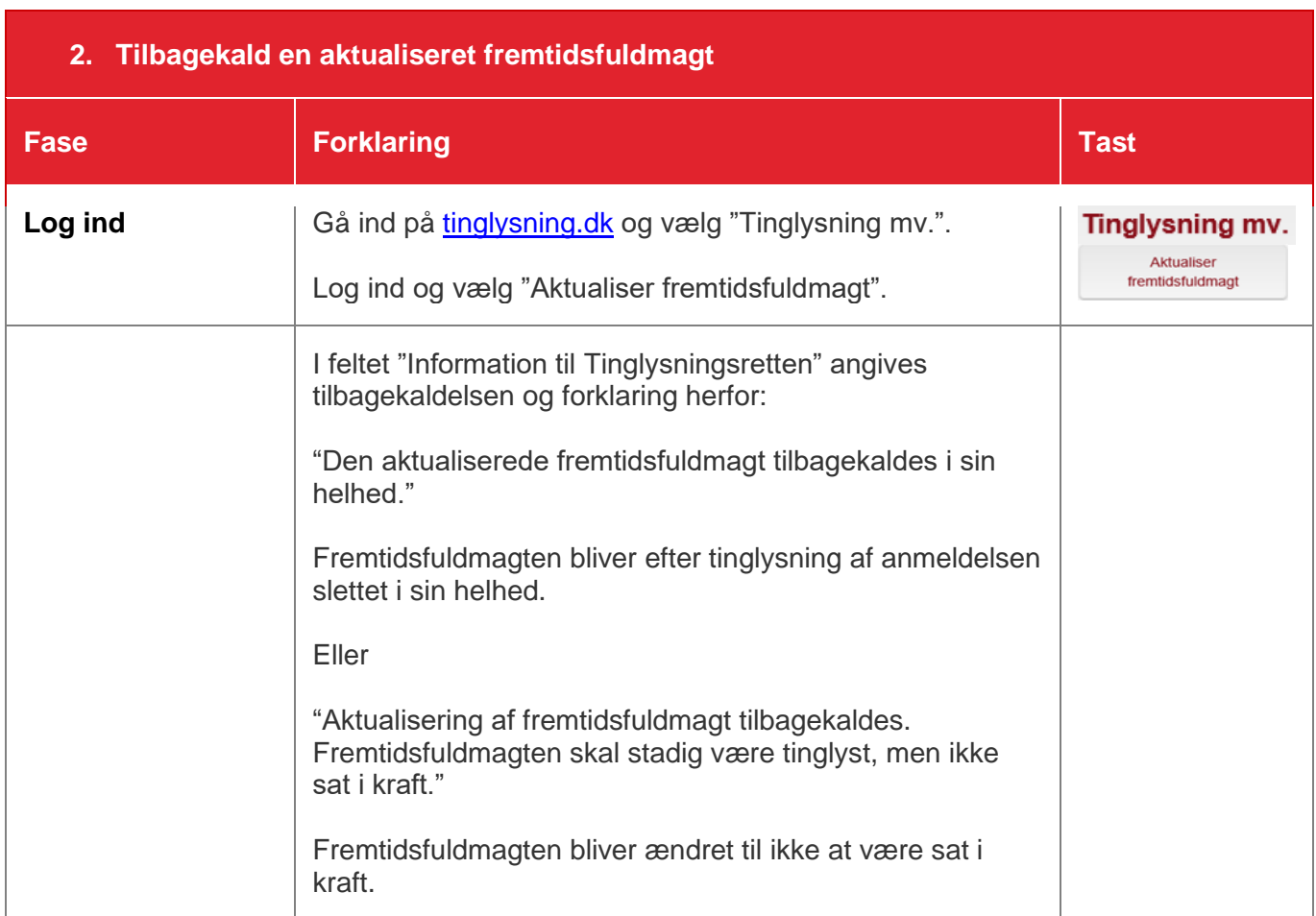

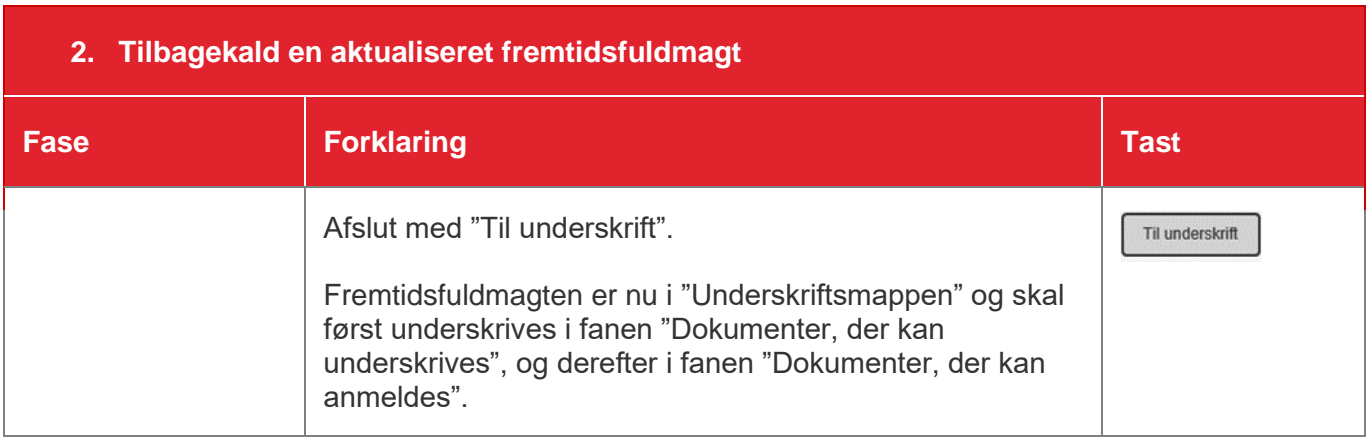

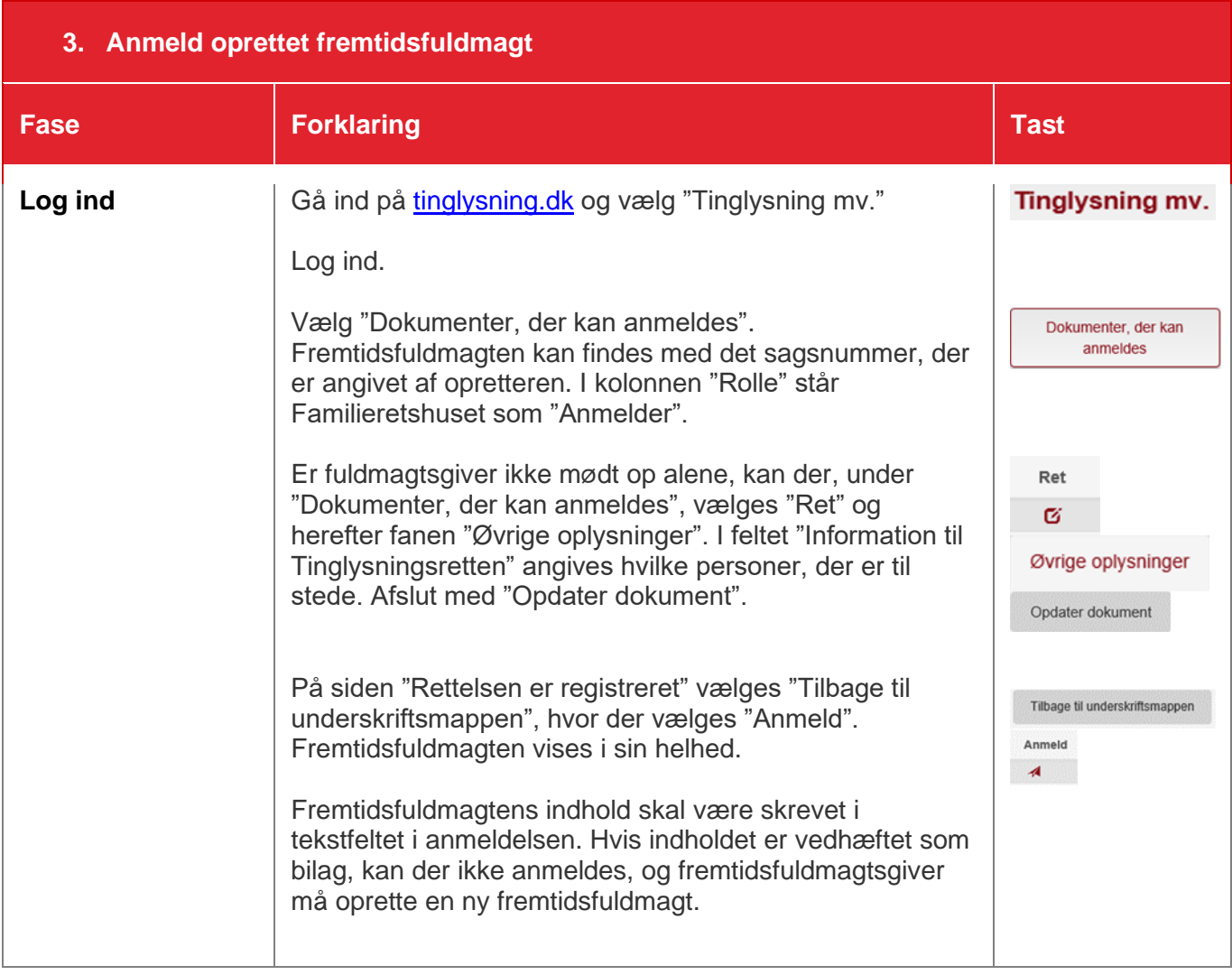

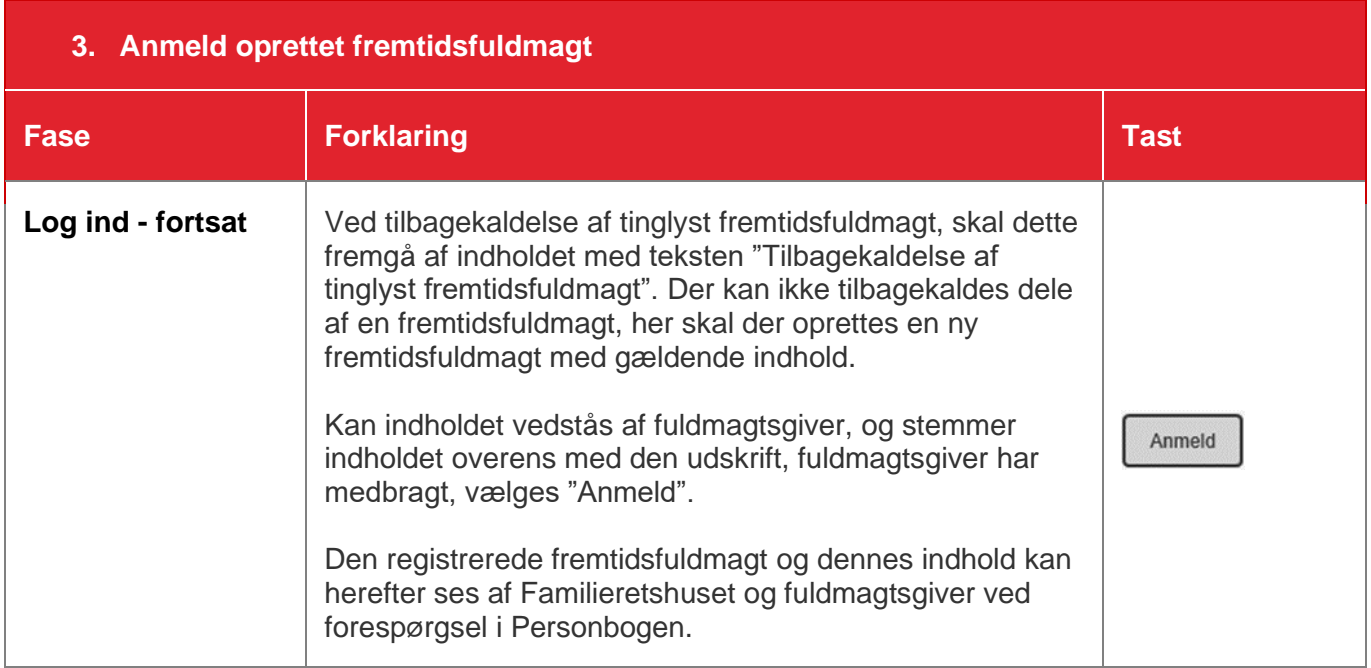

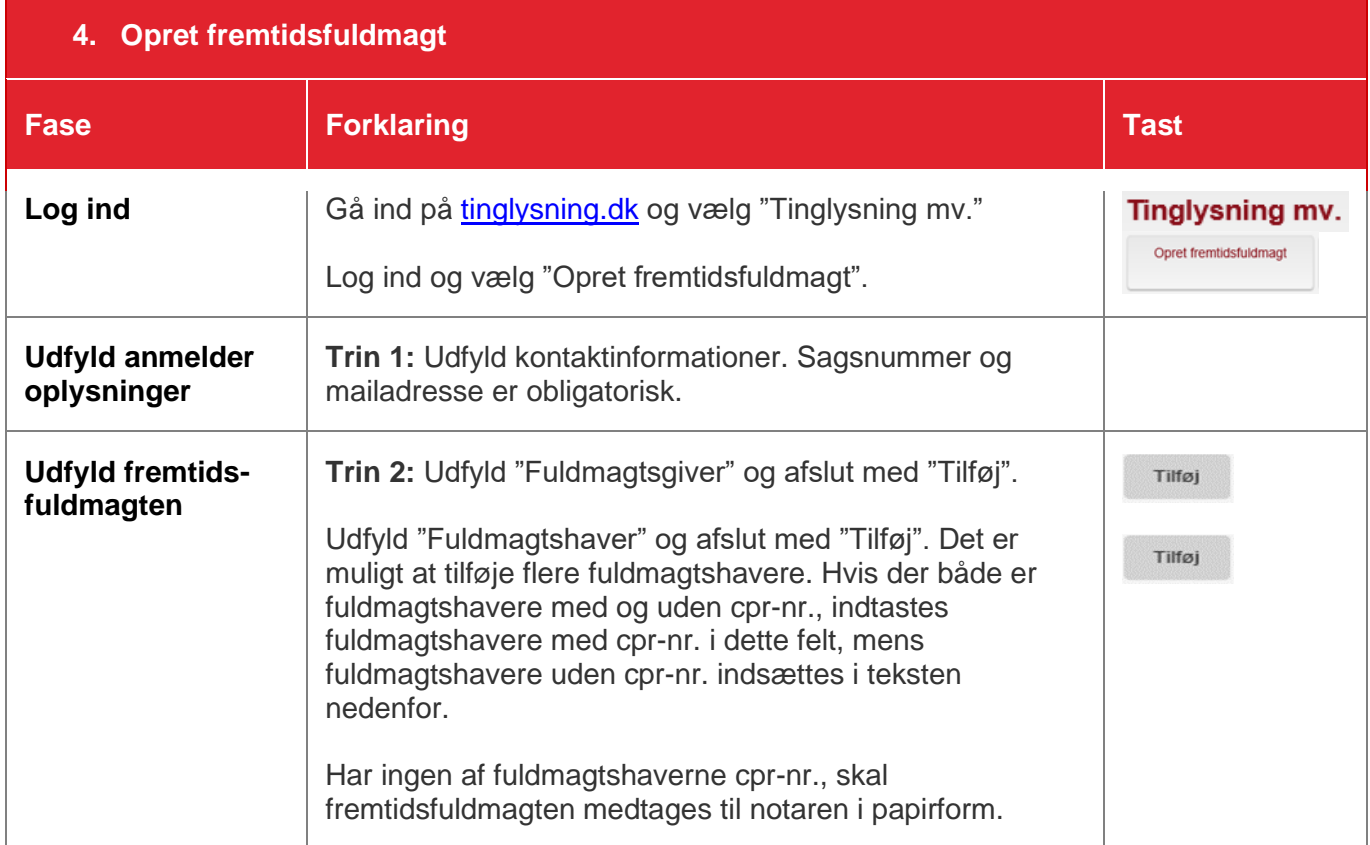

## **4. Opret fremtidsfuldmagt**

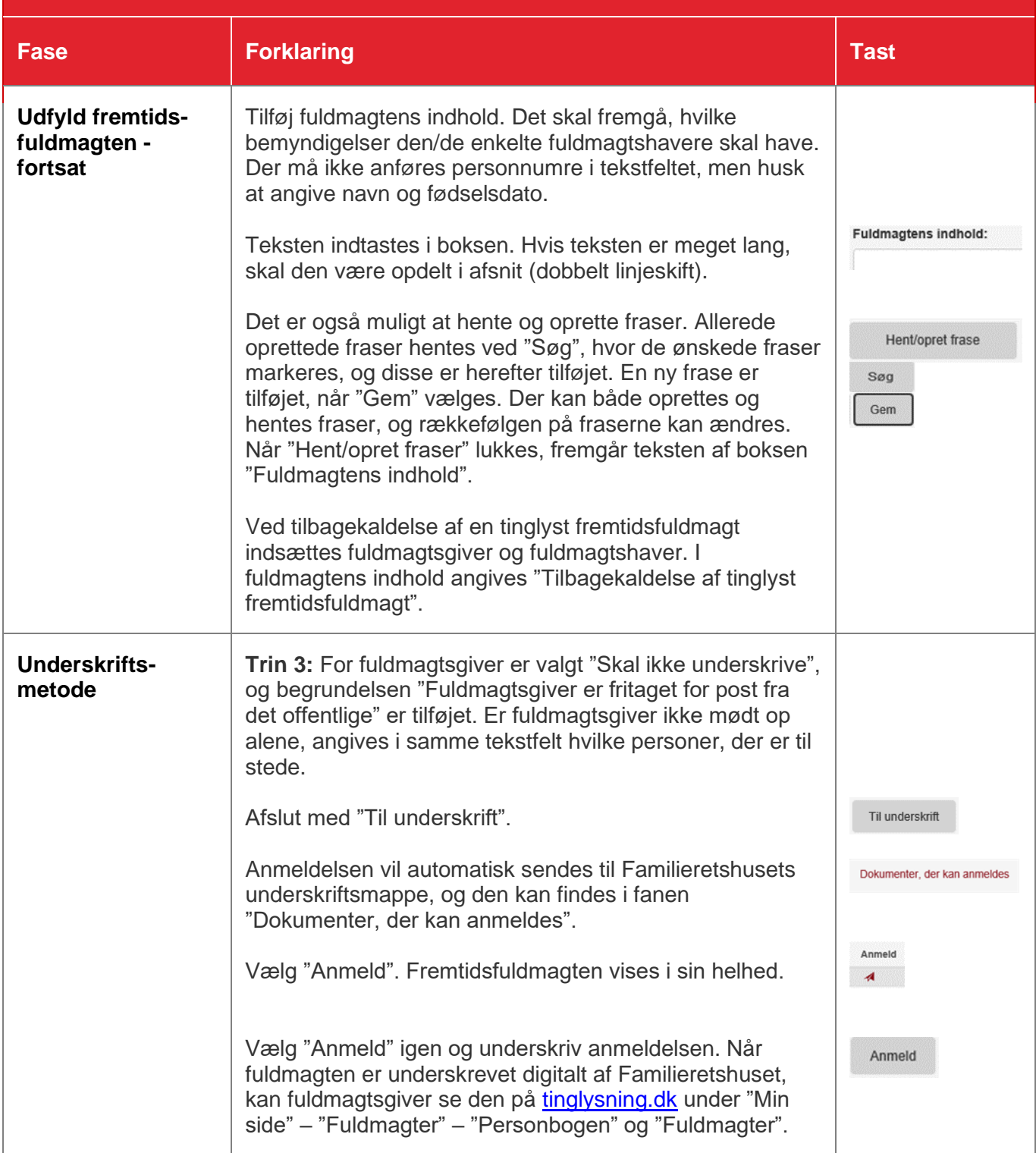

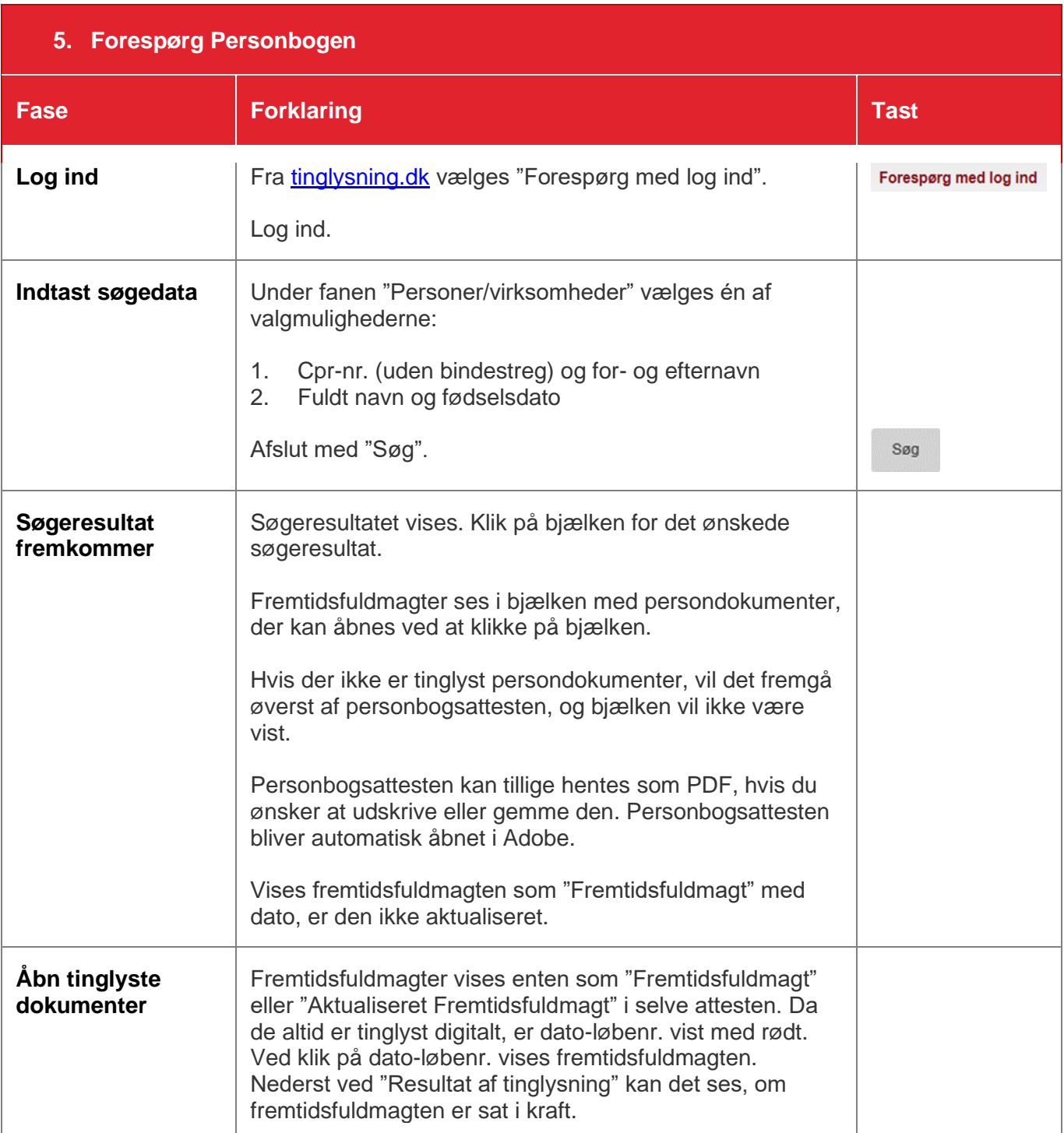